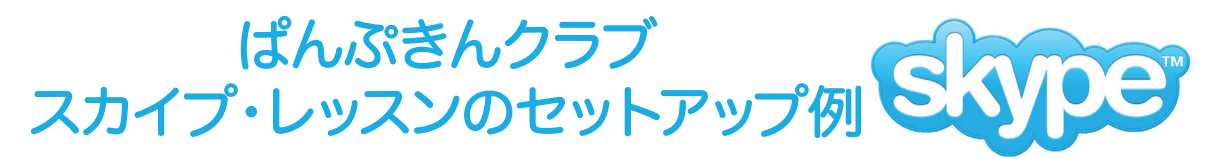

## 必要な物:

- ・ピアノ
- ・パソコン
- ・外付けウエブカム ウエブ用カメラ(オプション)
- ・周りの音が聞こえるイヤフォン(オプション)
- ・インターネットへのアクセス ・マイクロフォン ノイズキャンセリングタイプ(オプション)・スカイプアカウント

## セットアップ方法:

1) スカイプのアカウントを作る。すでにある場合は2へ。

skype.com/jaに行き、アカウントを作ります。スカイプレッスンはパソコン 同士の通話になるので無料です。クレジットカードのインフォを入力する必要 があるかもしれませんが、スカイプレッスン中のビデオ通話に対してチャージ されることはありません。

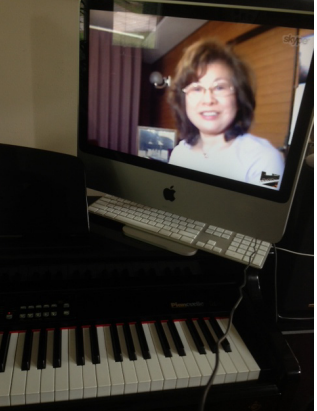

2)機材をセットアップする。下の図は一例です。

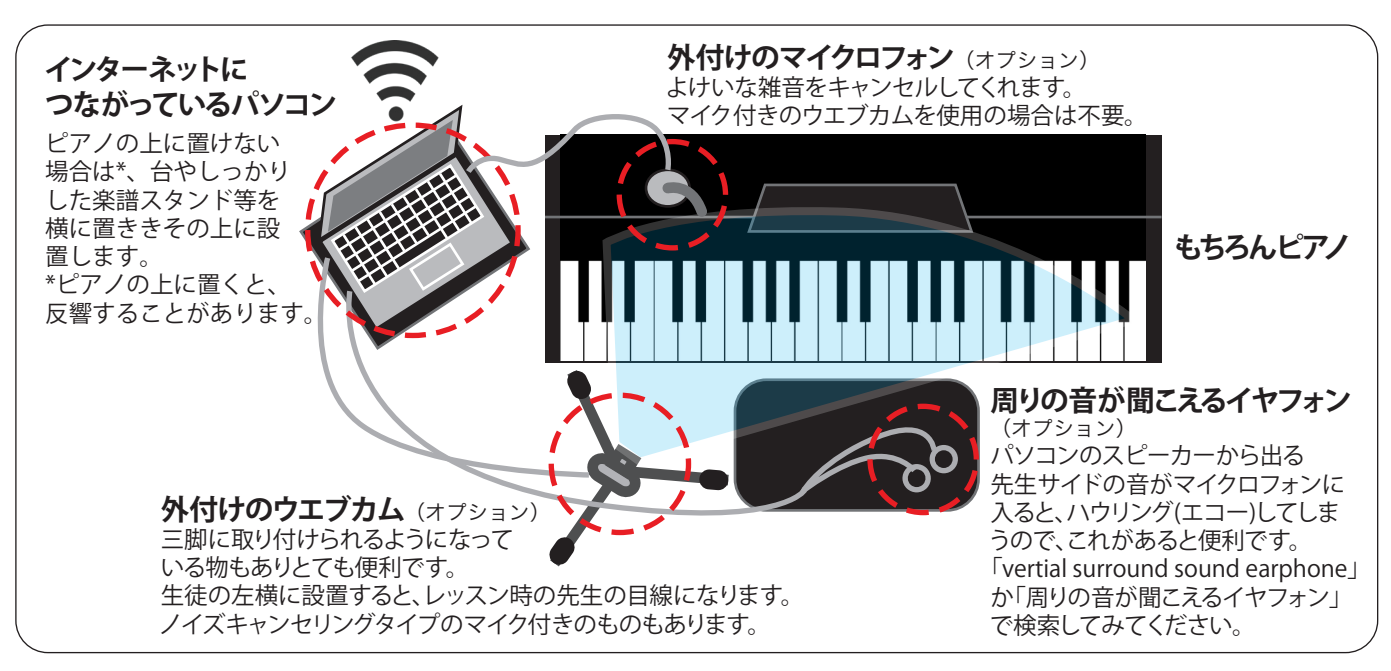

## 3)ログインする。

ログインが完了したら、連絡先(Contacts)をクリックして右上の連絡先を追加(Add Contact)をクリッ ク。yoshikopiano130で検索、出てきたら『+』ボタンをクリックしてください。吉村先生がアクセプ トしたらスカイプのセットアップは完了です。

## 4)通話する。

連絡先(Contacts)をクリック、Yoshikoの欄の「通話 (Call)」の横にある矢印をプルダウンして「ビ デオ通話 (Video Call)」を選び、つながったらレッスン開始です。

スカイプ・レッスンのセットアップについてのお問い合わせはメールでお気軽にどうぞ! info@pumpkinclubpiano.com